# **Ведение ИСОГД средствами ТТПО ИСОГД**

 **г. Москва 2017 г.**

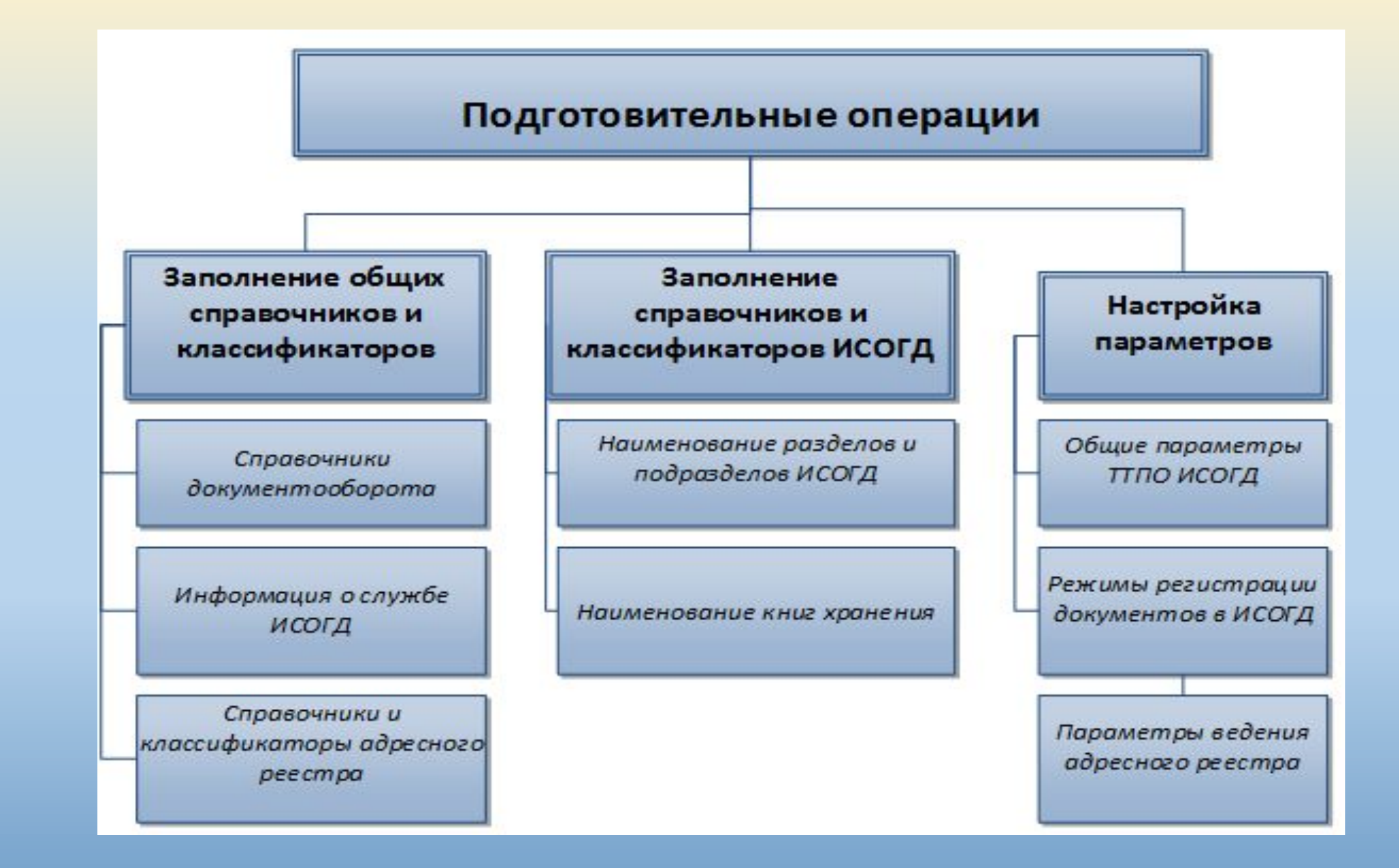

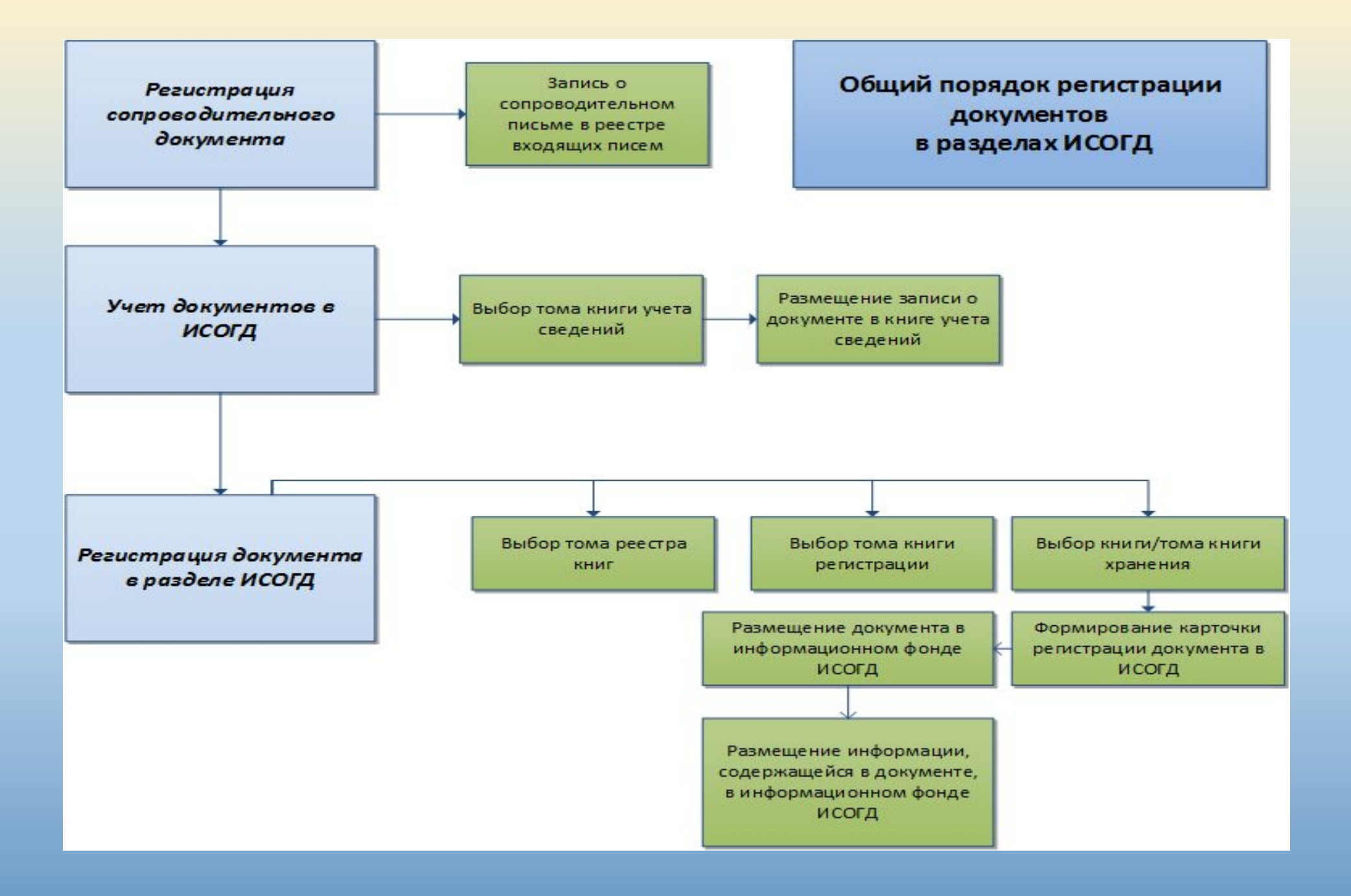

#### **Справочники и классификаторы ИСОГД**  $\ddot{\mathbf{e}}$ Справочник: Управление разделами Номер Наименование раздела Документы территориального планирования Российской Федерации в части, касающе l2 Документы территориального планирования субъекта Российской Федерации в части, l 13 Документы территориального планирования муниципального образования, материалы Справочники и классификаторы Прави  $\overline{\mathbf{x}}$ • Справочник: Типы машинных носителей информации 15 Доку  $\vert$  6 ведутся по общим правилам Изуче **Наименование** Изъят **Flash память**  $\Box$ 8 ведения системы справочников Застр Векторная форма представления 2.2  $\Box$ Геоде Магнитные носители ТТПО ИСОГД $\sqrt{10}$ Адрес Магнитооптические носители  $\ddot{\mathbf{e}}$ 12 Справочник: Классификатор размещаемых в ИС ОГД документов  $0$   $cos$ Оптические носители 14 Новы Раствовая форма представлен **Наименование** Код по Классиф- $\mathbf{\odot}$ Справочник: Наименования книг хранения • Правила землепользования и застройки, внесение в них изменений  $\overline{2}$  $\mathbf{Q}$ + Докчментация по планировке территории Наименование Книги Код Книги Раздел ИС ОГД Материалы об изученности природных и техногенных условий на основании результа 4.01 • Схема территориального планирования Российской Федера 01 1. Документы территориального планирования Российск .<br>• Документы об изъятии и резервировании земельных участков для государственных і 5. Изменения в документах территориального планирования Р 01-АК 1. Документы территориального планирования Российск .<br>• Докчменты в деле о застроенных и подлежащих застройке земельных ччастках  $\mathsf{F}$ Схема территориального планирования счбъекта Российско 02 2. Документы территориального планирования субъекта ИНЫЕ ДОКУМЕНТЫ И МАТЕРИАЛЫ Изменения в документах территориального планирования с 02-АК 2. Документы территориального планирования субъекта + Докчменты территориального планирования  $\mathbf{1}$ Изменения в документах территориального планирования м 03-АК 3. Докчменты территориального планирования мчниципа. ∃: Схемы территориального планирования Схема ТП МР. Положение о территориальном планировании 03-1 3. Документы территориального планирования муниципа. СТП Развития энергетики Российской Федерации  $CT<sub>II-3</sub>$ Схема ТП МР. Материалы по обоснованию документов террі 03-2 3. Документы территориального планирования муниципа. СТП Развитие тнаспорта, путей сообщения, информации и связи Российской Фед СТП-1 ППЗЗ, внесение в них изменений. Основные положения и пор 04-1 4. Правила землепользования и застройки, внесение в н СТП Обороны страны и безопасности государства  $CT<sub>1-2</sub>$ 4. Правила землепользования и застройки, внесение в н ПЗЗ, внесение в них изменений. Градостроительное зонирон 04-2  $CT<sub>II-8</sub>$ СТП Иные схемы территориального планирования Российской Федерации Изменения в документах правил землепользования и застр 04-АК 4. Правила землепользования и застройки, внесение в н СТП Естественных монополий Российской Федерации CTN-7 | Документация по планировке территории. Положение о разг 05-1 5. Документация по планировке территорий СТП Развития космической деятельности Российской Федерации CTN-6 Изученность природных и техногенных условий территории. 06-1 6. Изученность природных и техногенных условий на осно  $\sqrt{ }$  $\vert \cdot \vert$ Изученность природных и техногенных условий территории. 06-2 6. Изученность природных и техногенных условий на осно Редактирование данного справочника недоступно, так Изученность природных и техногенных условий территории. 06-3 6. Изученность природных и техногенных условий на осно Обновить как его содержимое обновляется централизованно. Добавить. Изменить.. **Удалить Обно** Закрыть Справка Закрыть  $C$ mpd $\rightarrow$

## **Реестр книг**

Форма реестра книг позволяет выполнить следующие операции:

- . o Добавить новую запись о томе реестра книг ИСОГД
- o Изменить запись о томе реестра книг ИСОГД
- o Удалить запись о томе реестра книг ИСОГД
- o Распечатать титульный лист и содержание тома реестра книг ИСОГД
- o Добавить новую запись о книге или томе книг учета, регистрации или хранения ИСОГД
- o Изменить запись о книге или томе книг учета, регистрации или хранения ИСОГД
- o Удалить запись о книге или томе книг учета, регистрации или хранения ИСОГД
- o Найти запись о книге или томе книги регистрации, учета или хранения ИСОГД в реестре книг
- o Распечатать титульный лист и содержание книги или тома книги учета, регистрации или хранения ИСОГД
- o Перейти в справочник разделов ИСОГД
- o Просмотреть реквизиты документов, размещенных в книге хранения.
- o Просмотреть электронный вид документов, размещенных в книге хранения
- o Найти на карте объект, связанный с книгой  $V$

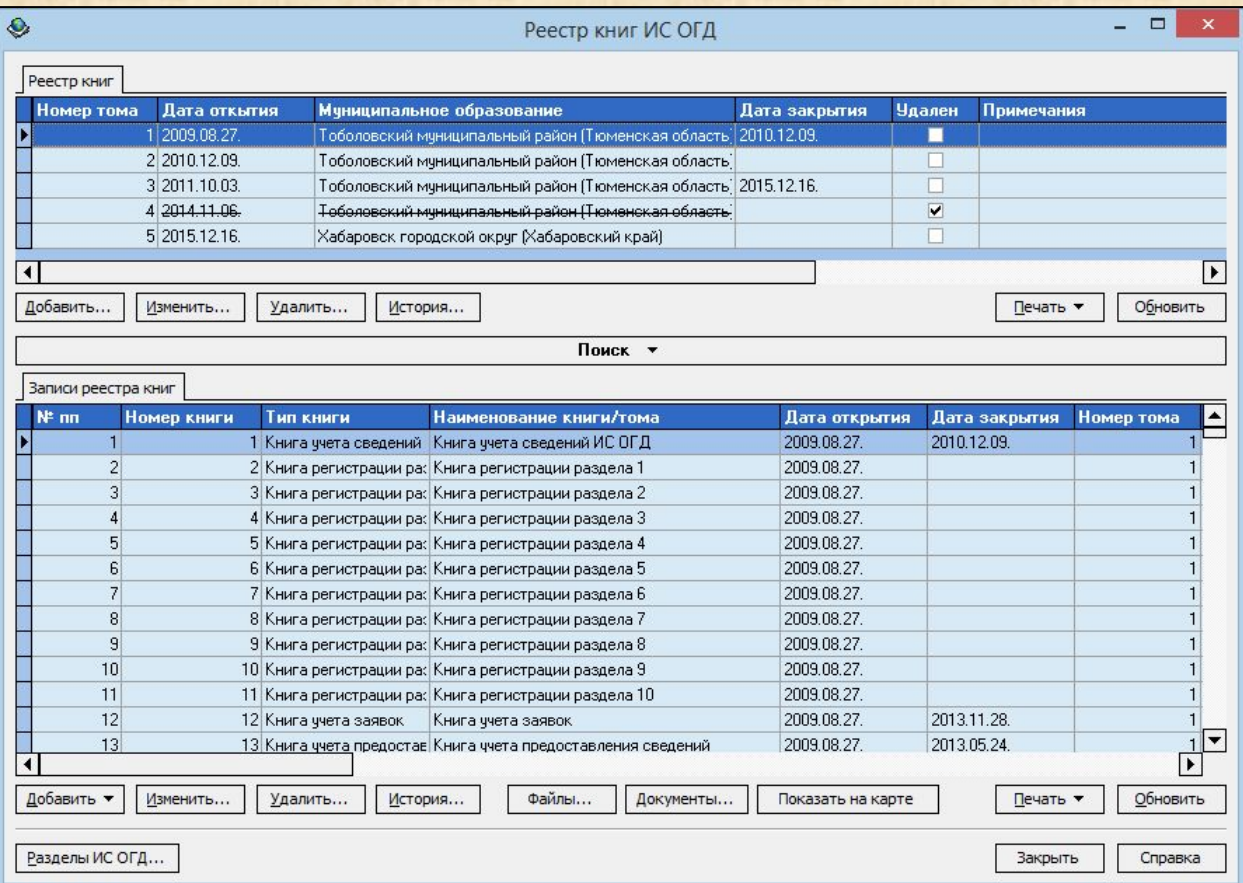

# **Реестр Дел о ЗУ**

Форма реестра книг позволяет выполнить следующие операции:

- o Добавить новую запись о томе реестра Дел о ЗУ.
- o Изменить запись о томе реестра Дел о ЗУ.
- o Удалить запись о томе реестра Дел о ЗУ.
- o Распечатать титульный лист реестра Дел о ЗУ .
- o Добавить новую запись о Деле о ЗУ или томе Дела о ЗУ.
- o Изменить запись о книге или томе Дела о ЗУ.
- o Удалить запись о книге или томе Дела о ЗУ.
- o Найти запись о книге или томе книги Дела о ЗУ.
- o Распечатать титульный лист и Опись Дела о ЗУ.
- o Перейти в справочник разделов ИСОГД.

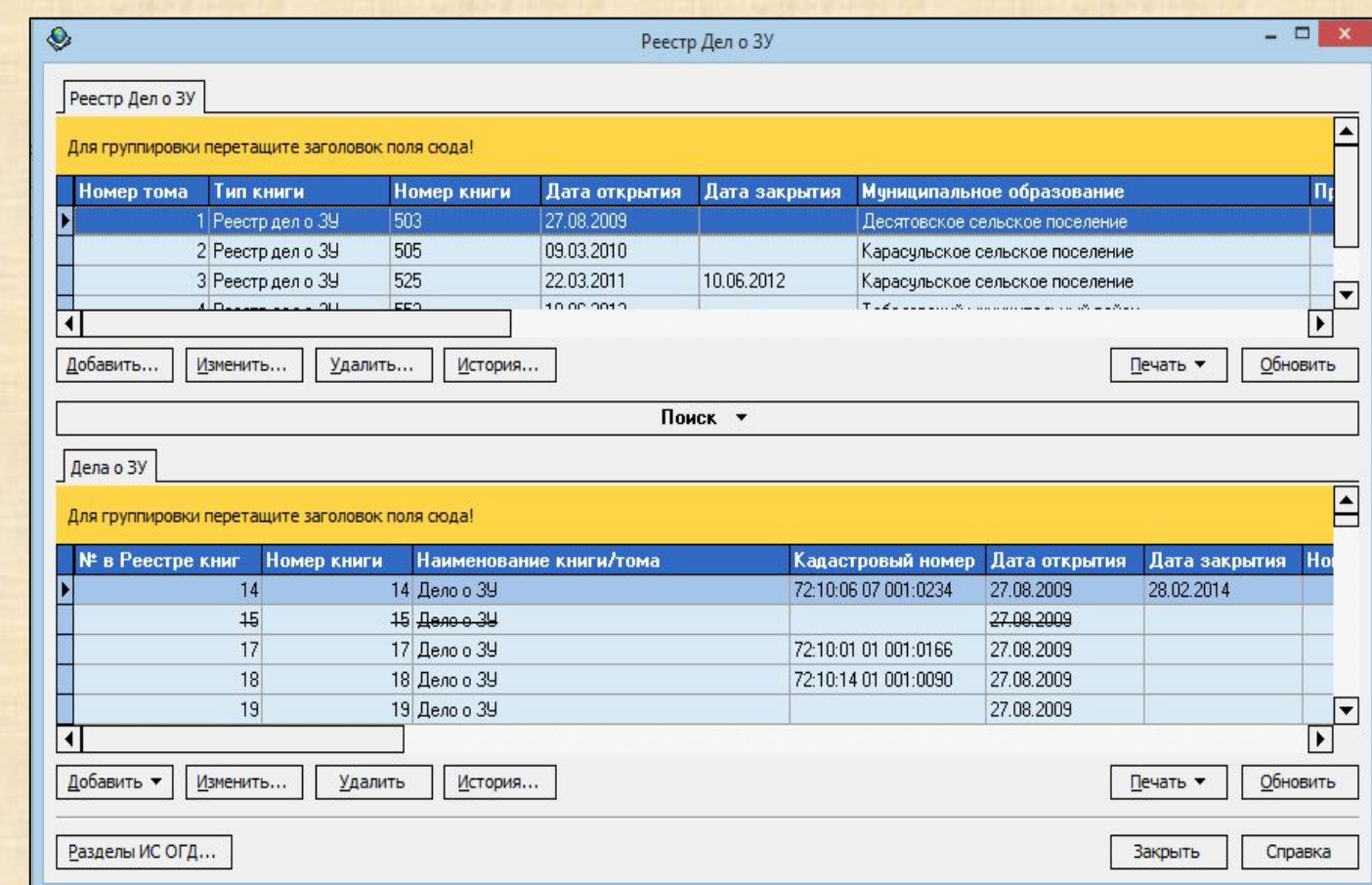

# **Дело о ЗУ**

Форма Дела о ЗУ позволяет выполнить следующие операции:

- o Изменить реквизиты Дела о ЗУ.
- o Открыть свойства документа, размещенного в Деле о ЗУ, в режиме редактирования.
- o Установить связь Дела о ЗУ с геометрией земельного участка.
- o Найти на карте земельный участок, связанный с делом о ЗУ.
- o Распечатать титульный лист и опись Дела о ЗУ.
- o Экспортировать список документов, размещенных в Деле о ЗУ.
- o Вывести на экран текст документа, если он был сформирован средствами ТТПО ИСОГД.
- o Управлять дополнительными атрибутами документа.
- o Управлять файлами, прикрепленными к документу.
- o Управлять геометрией, связанной с документом.

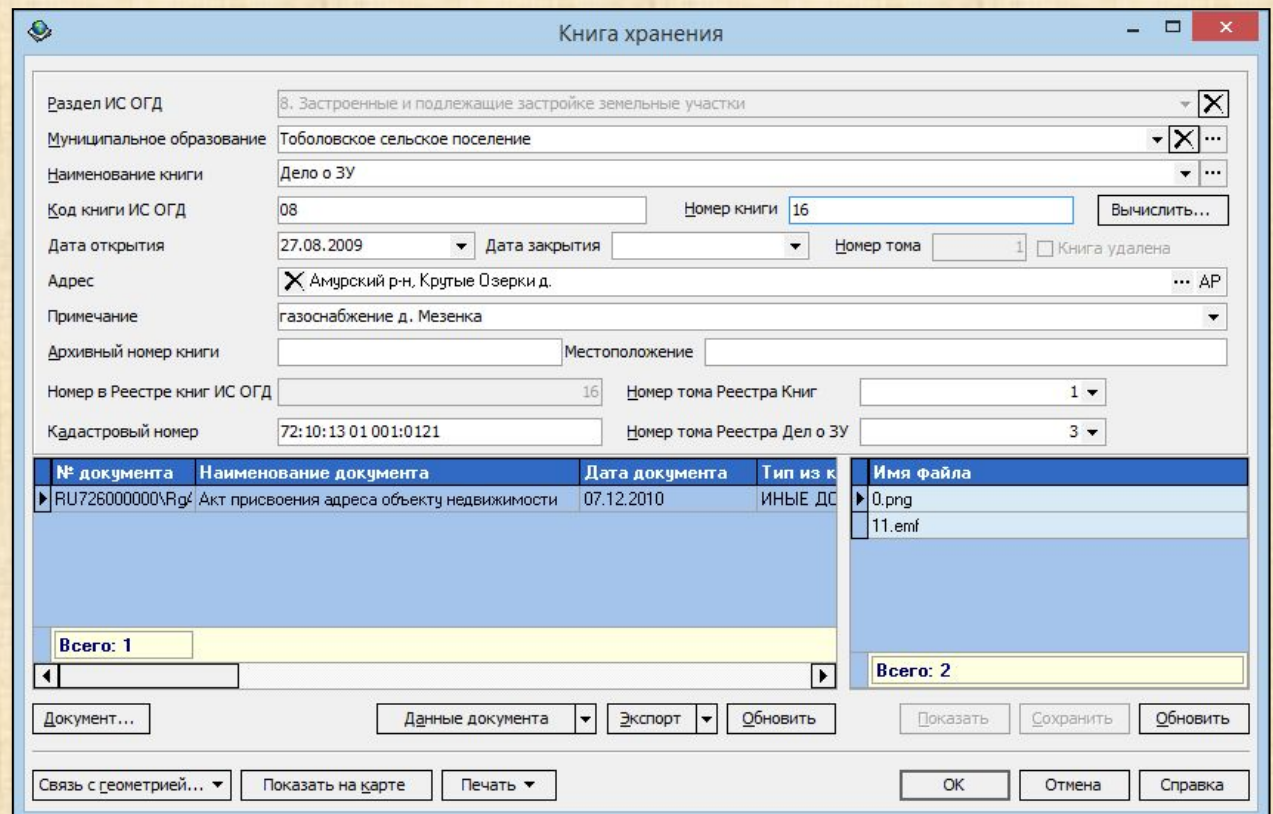

# **Книги хранения**

Форма справочника позволяет выполнить следующие операции:

- o Добавить новую книгу хранения.
- o Добавить запись о новом томе для выбранной книги хранения.
- o Изменить данные существующей книги хранения.
- o Удалить книгу хранения.
- o Определить территорию, к которой относится действие документов, содержащихся в книге хранения.
- o Изменить данные о территории, к которой относится действие документов, содержащихся в книге хранения.
- o Удалить данные о территории, к которой относится действие документов, содержащихся в книге хранения
- o Вывести на экран список электронных видов документов в книге хранения.
- o Вывести на экран список документов, размещенных в книге хранения.
- o Связать книгу хранения с объектами на карте.
- o Связать Дело о ЗУ с земельным участком на карте по кадастровому номеру.
- o Найти на карте объекты, с которым связана книга хранения.
- o Сгенерировать титульный лист книги хранения.
- $O = 20$

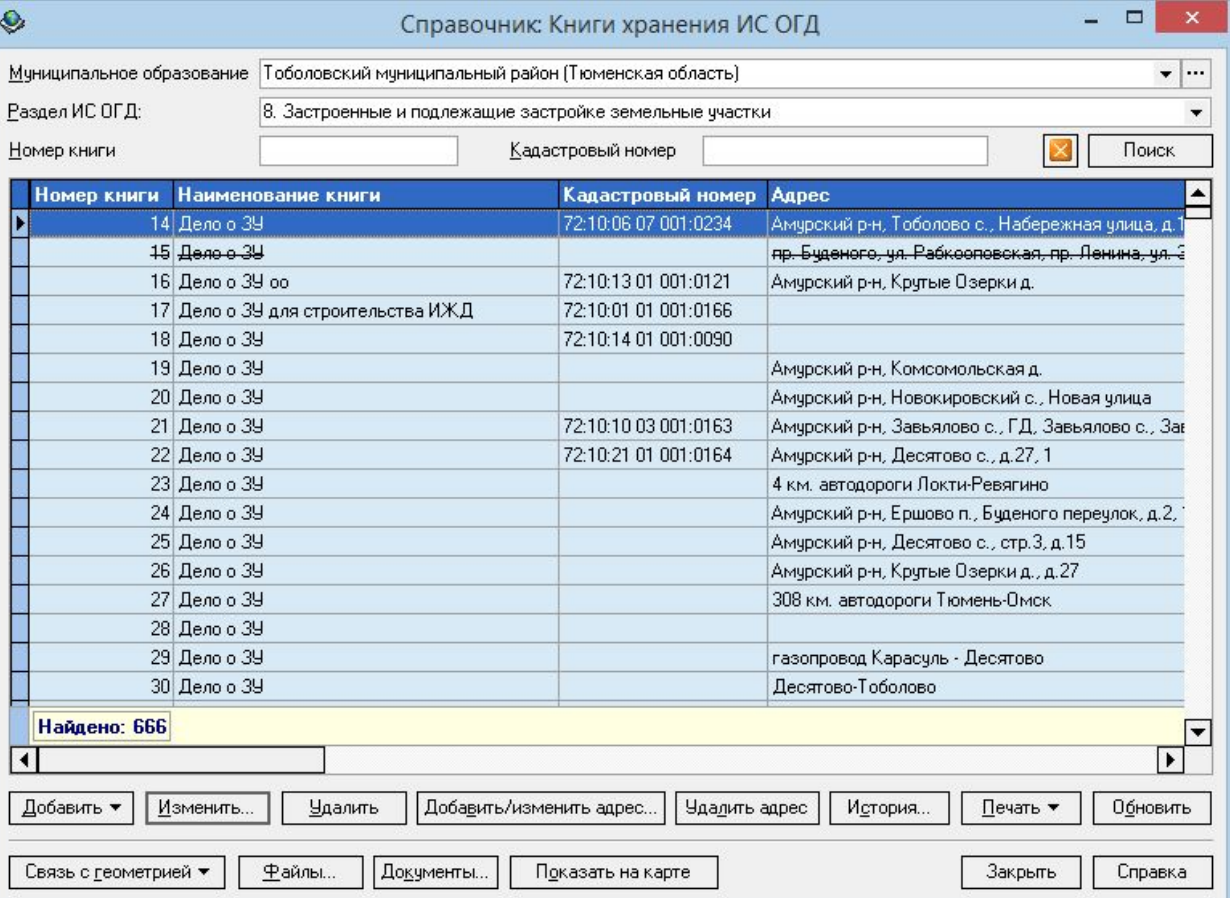

# **Книги регистрации**

Книги регистрации представляют собой списки документов, сгруппированные по разделам ИСОГД. Форма книг регистрации позволяет выполнить следующие операции:

- o Найти документ .
- o Открыть карточку регистрации документа в режиме редактирования.
- o Экспортировать список документов раздела ИСОГД, сформированный средствами фильтрации, сортировки и группировки.
- o Вывести на экран текст документа, если он был сформирован средствами ТТПО ИСОГД.
- o Управлять дополнительными атрибутами документов.
- o Управлять файлами, прикрепленными к документу.
- o Управлять геометрией, связанной с документом.

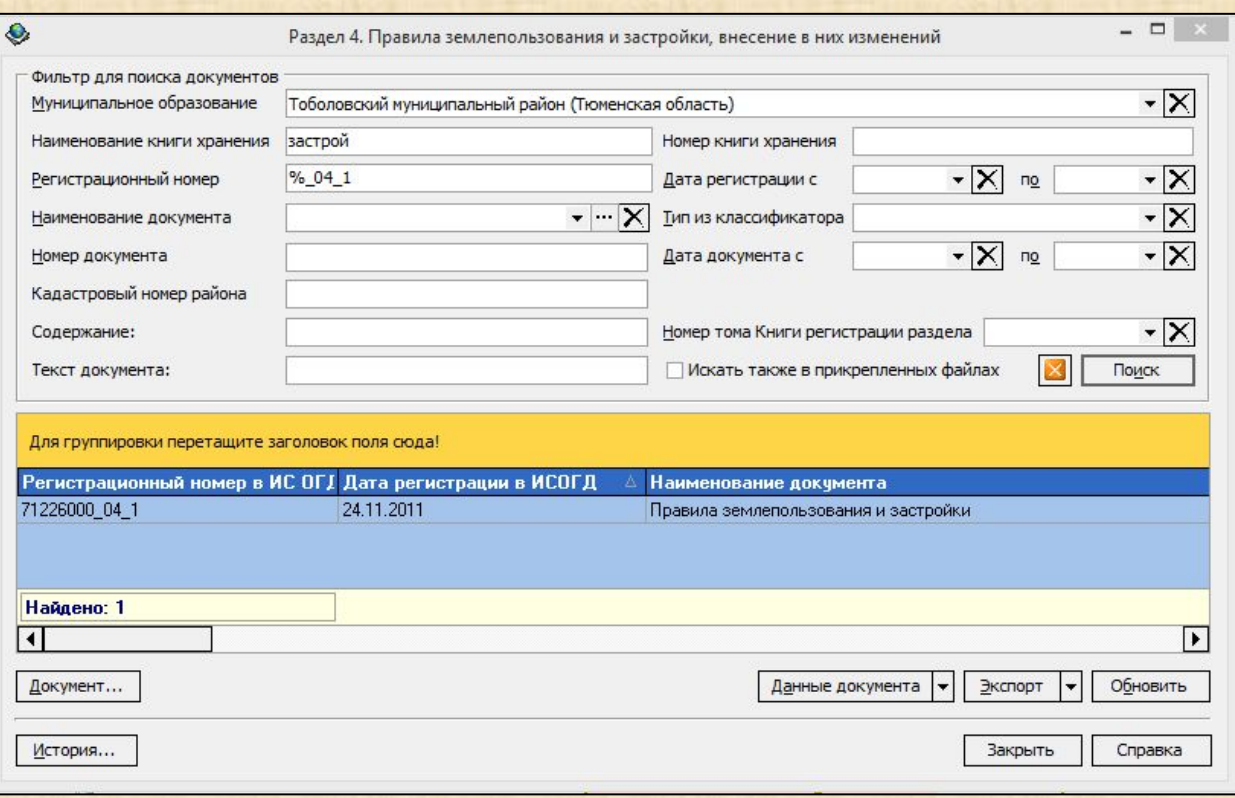

# **Учет сведений ИСОГД**

Форма свойств документа содержит подробные сведения о документе и позволяет выполнить следующие операции:

 $\circ$ 

- o Добавлять и редактировать атрибуты документа.
- o Регистрировать документ в ИСОГД.
- o Связывать запись о документе с входящими письмами и другими документами.
- o Управлять дополнительными атрибутами документов.
- o Управлять сведениями об электронном виде документа.
- o Управлять связью документов и объектов на карте.
- o Генерировать отчетные формы на основании заданных шаблонов.
- o Найти на карте основной объект, связанный с документом.
- o Переходить в справочники, связанные со свойствами документов.

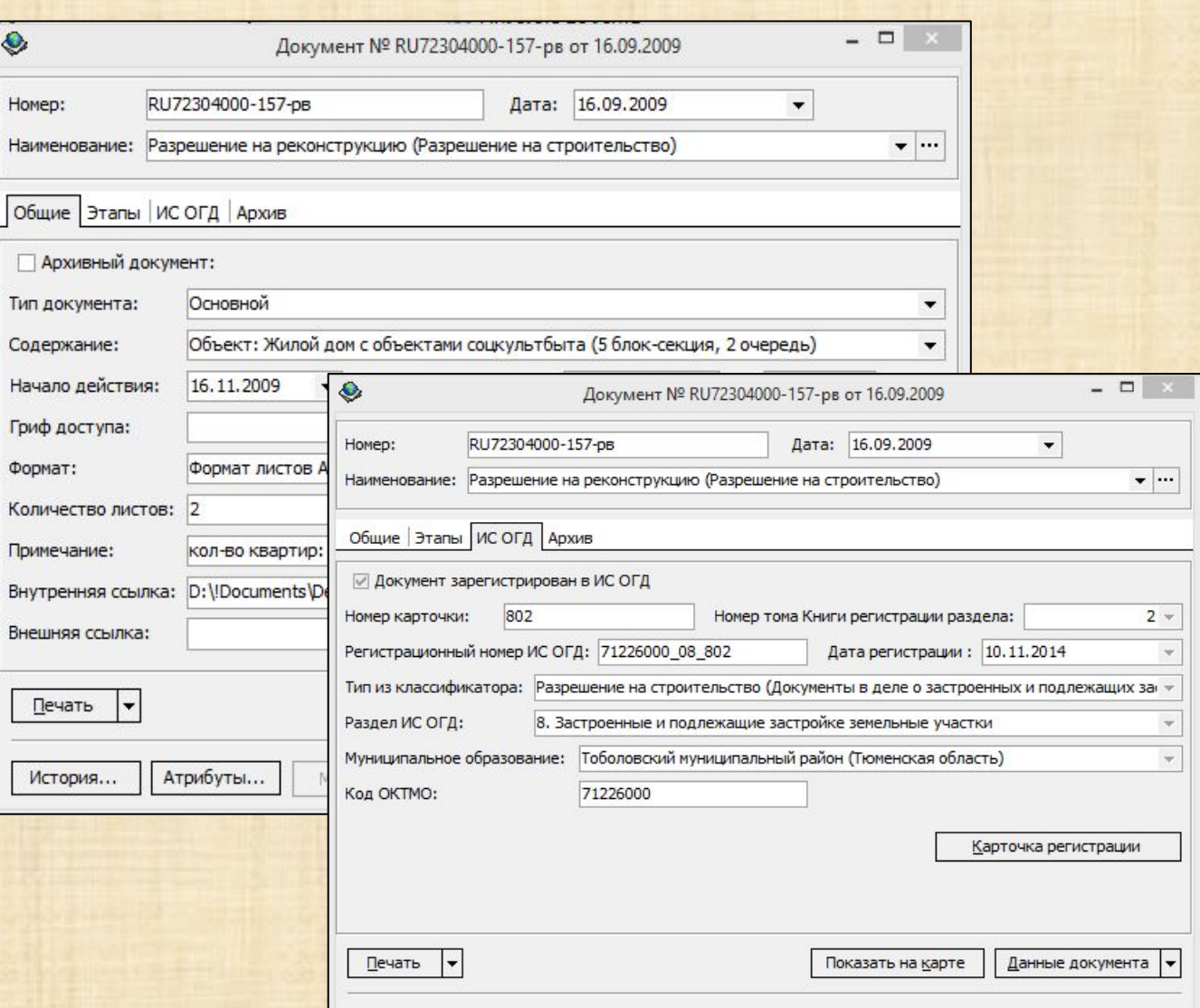

Атрибуты..

Модули -

OK

Отмена

Справка

История...

# **Учет сведений ИСОГД**

Книга учета сведений позволяет выполнять следующие операции:

- o Добавлять и редактировать записи о сведениях ИСОГД.
- o Осуществлять поиск документов.
- o Регистрировать сведения в разделах ИСОГД.
- o Связывать запись о документе с входящими (сопроводительными) письмами и другими документами.
- o Управлять дополнительными атрибутами документов.
- o Управлять сведениями об электронном виде документов.
- o Управлять связью документов и объектов на карте.
- o Генерировать титульный лист и содержимое книги учета сведений.
- o Переходить в справочники, связанные со свойствами документов.

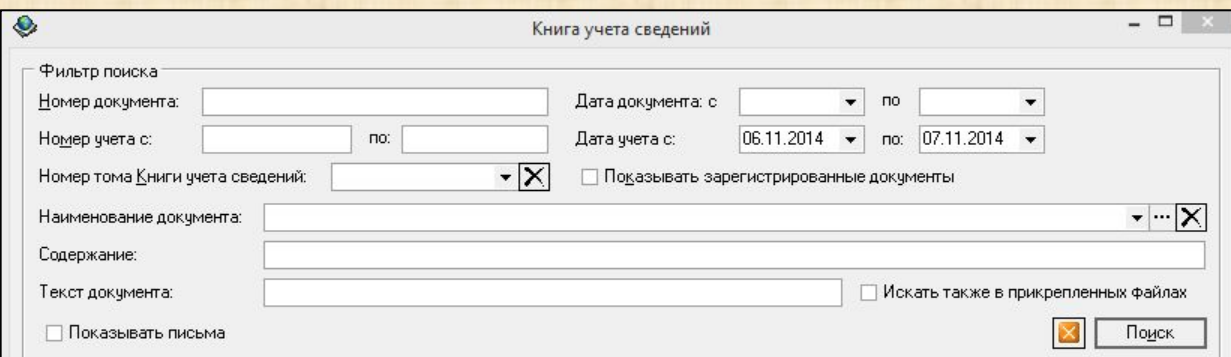

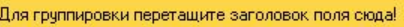

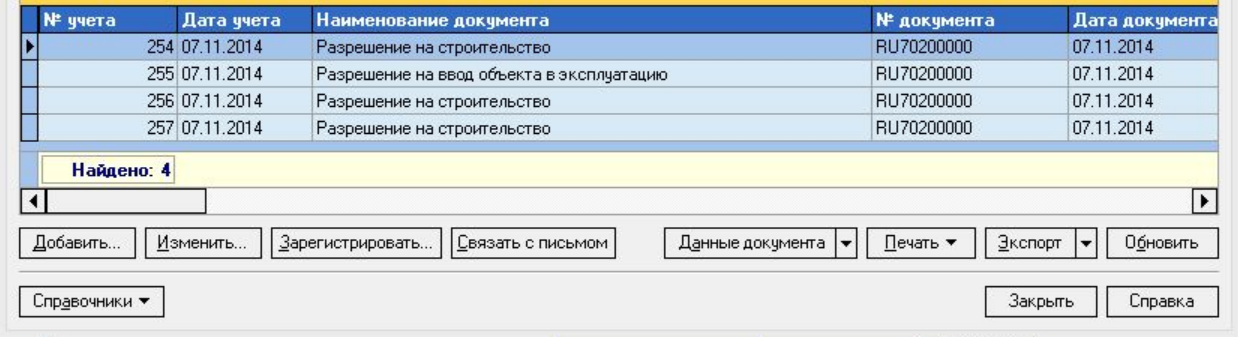

# **Регистрация сведений в ИСОГД**

Карточка регистрации документа позволяет выполнить следующие операции:

- o Добавлять и редактировать записи о документе и книге хранения.
- o Добавлять и редактировать записи о документе, на основании которого выполняется актуализация сведений ИСОГД.
- o Управлять перечнем картографических материалов, входящих в состав документа.
- o Связывать запись о документе с входящими (сопроводительными) письмами и другими документами.
- o Управлять дополнительными атрибутами документа.
- o Управлять сведениями об электронном виде документов.
- o Управлять связью документа и объектов на карте.
- o Генерировать карточку регистрации документа.

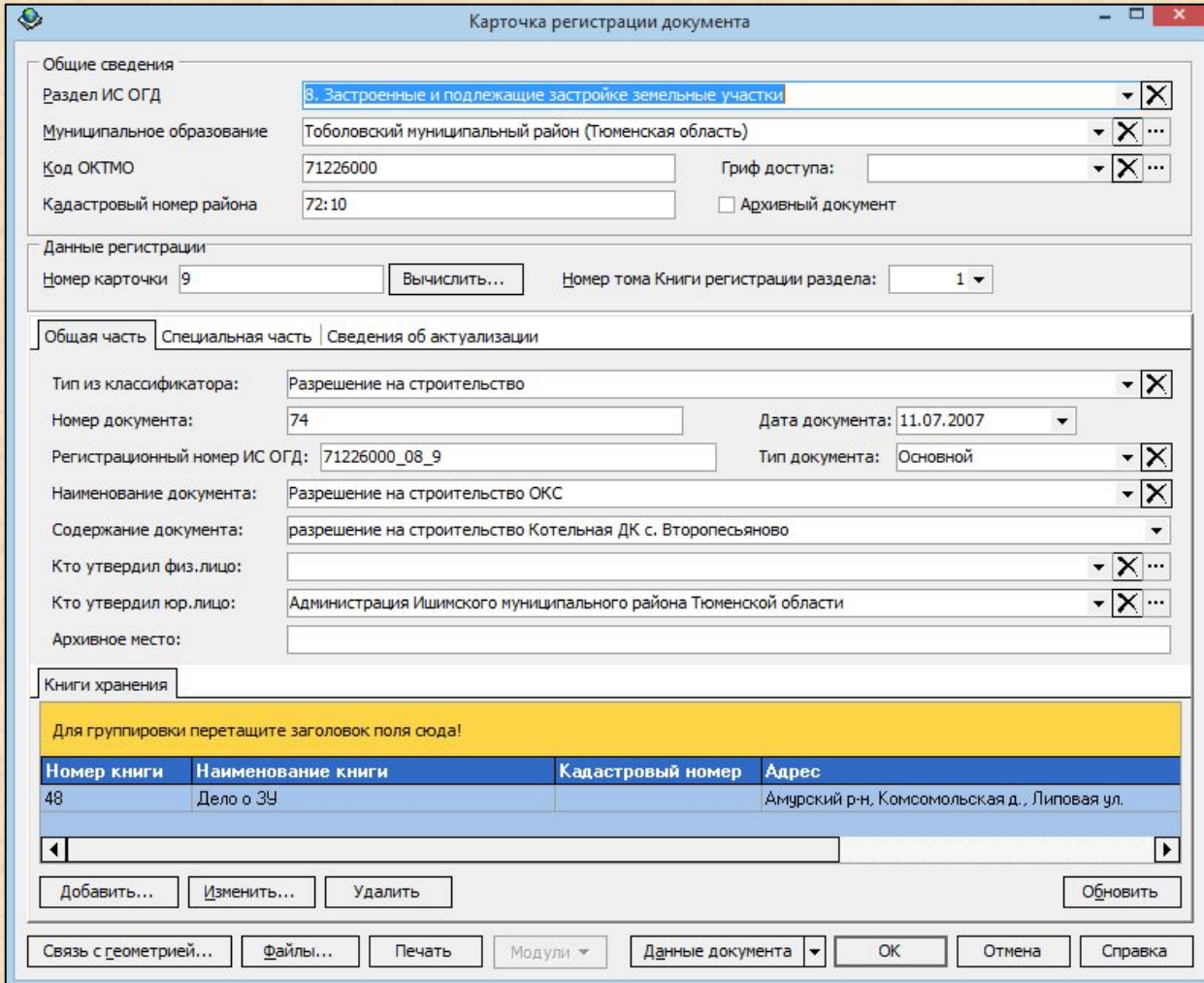

#### **Учет заявок на предоставление сведений**

Форма заявки на предоставление сведений ИСОГД позволяет выполнить следующие операции:

- o Добавлять и редактировать записи об объекте входящего письма.
- o Контролировать ход работ по заявке.
- o Добавлять и редактировать записи о документах, входящих и исходящих письмах, на основании которых выполняется заявки, а также подготовленных в ходе работ по заявке.
- o Связывать заявку с входящими и исходящими письмами и другими документами.
- o Управлять дополнительными атрибутами документа.
- o Управлять сведениями об электронном виде документов.
- o Управлять связью документов и объектов на карте.
- o Генерировать текст заявки на основании заданного шаблона.

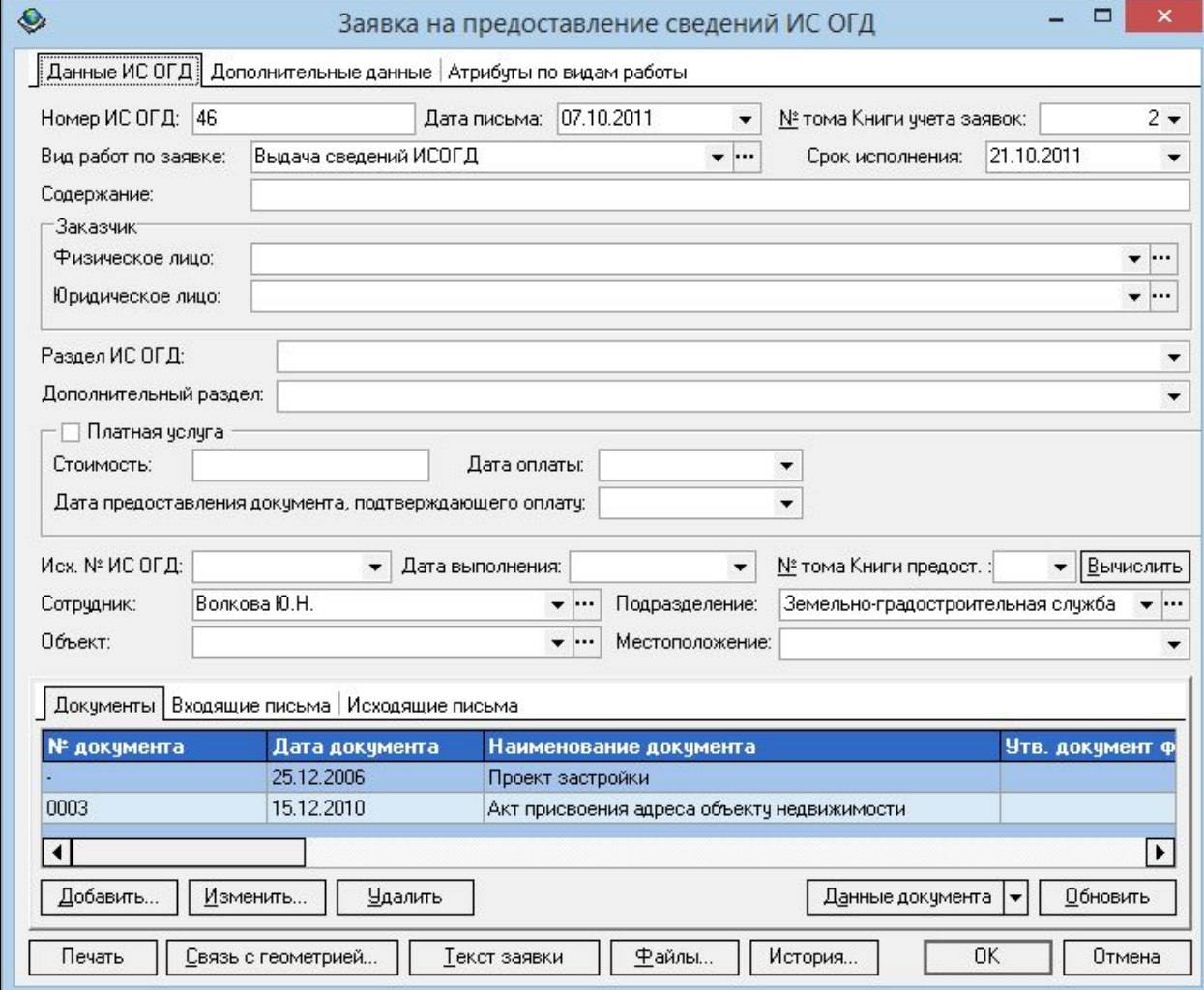

#### **Учет заявок на предоставление сведений**

Форма книги заявок на предоставление сведений ИСОГД позволяет выполнить следующие операции:

- o Добавлять и редактировать записи о заявках.
- o Заносить сведения о факте предоставления сведений заявителю.
- o Связывать запись о заявке с другими письмами и документами.
- o Управлять дополнительными атрибутами заявки.
- o Управлять сведениями об электронном виде документов.
- o Управлять связью заявки и объектов на карте.
- o Генерировать титульный лист и содержание книги заявок на предоставление сведений ИСОГД и книги учета предоставленных сведений.

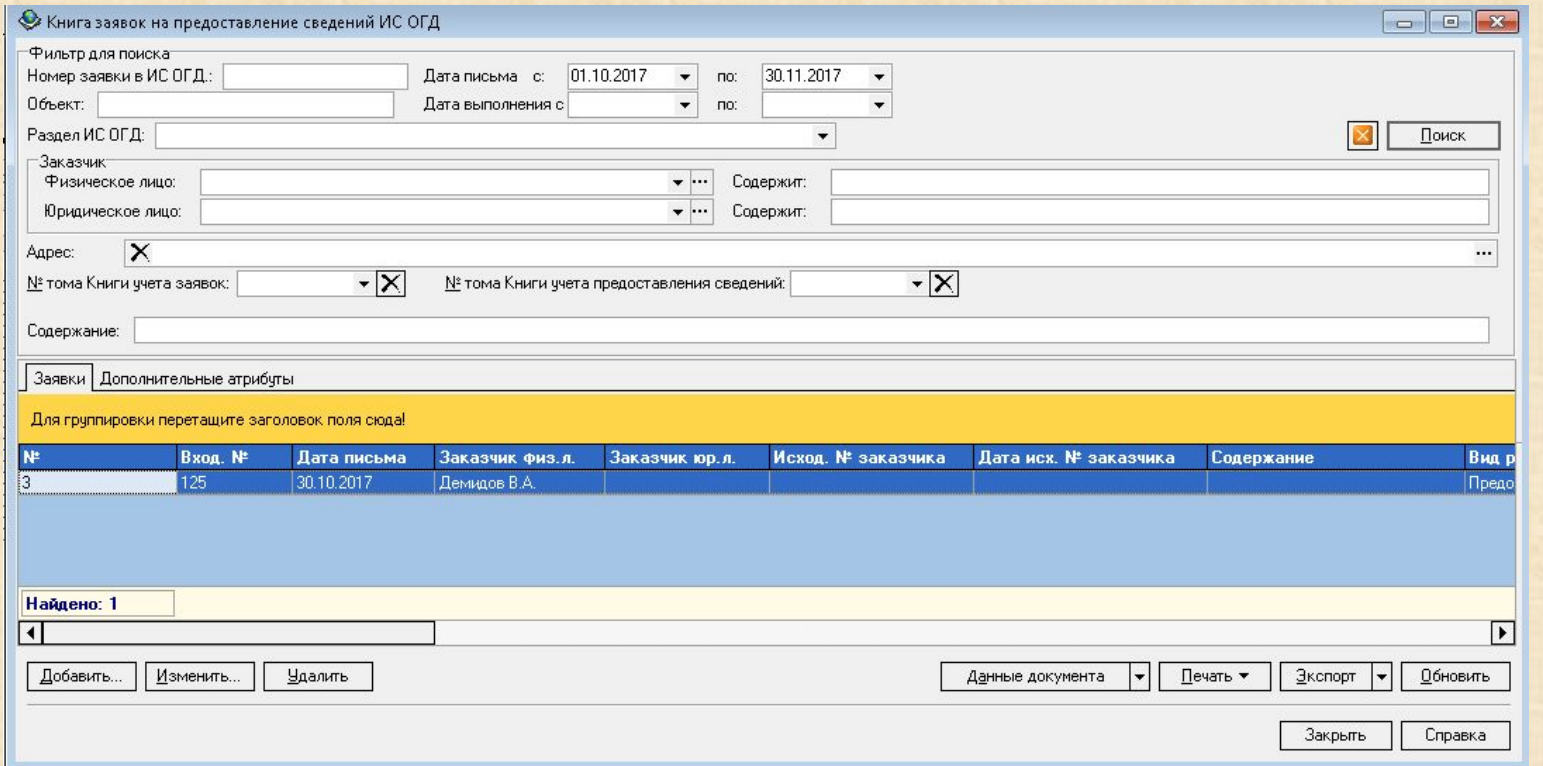

#### **Ведение цифровой карты**

При ведении цифровой карты выполняются следующие процедуры:

- o Сборка и редактирование проектов карт (файлов особого формата, содержащих описание цифровых карт, включая стили графического отображения пространственных объектов);
- o Добавление на карту пространственных объектов, как векторных, так и растровых, из файлов внешнего формата в виде добавленных слоев, без необходимости конвертации исходных данных, с целью контроля над качеством и корректностью картографических материалов перед размещением в информационном фонде ИСОГД, а также управление добавленными слоями;
- o Обновление пространственных данных, хранящихся в информационном фонде ИСОГД.

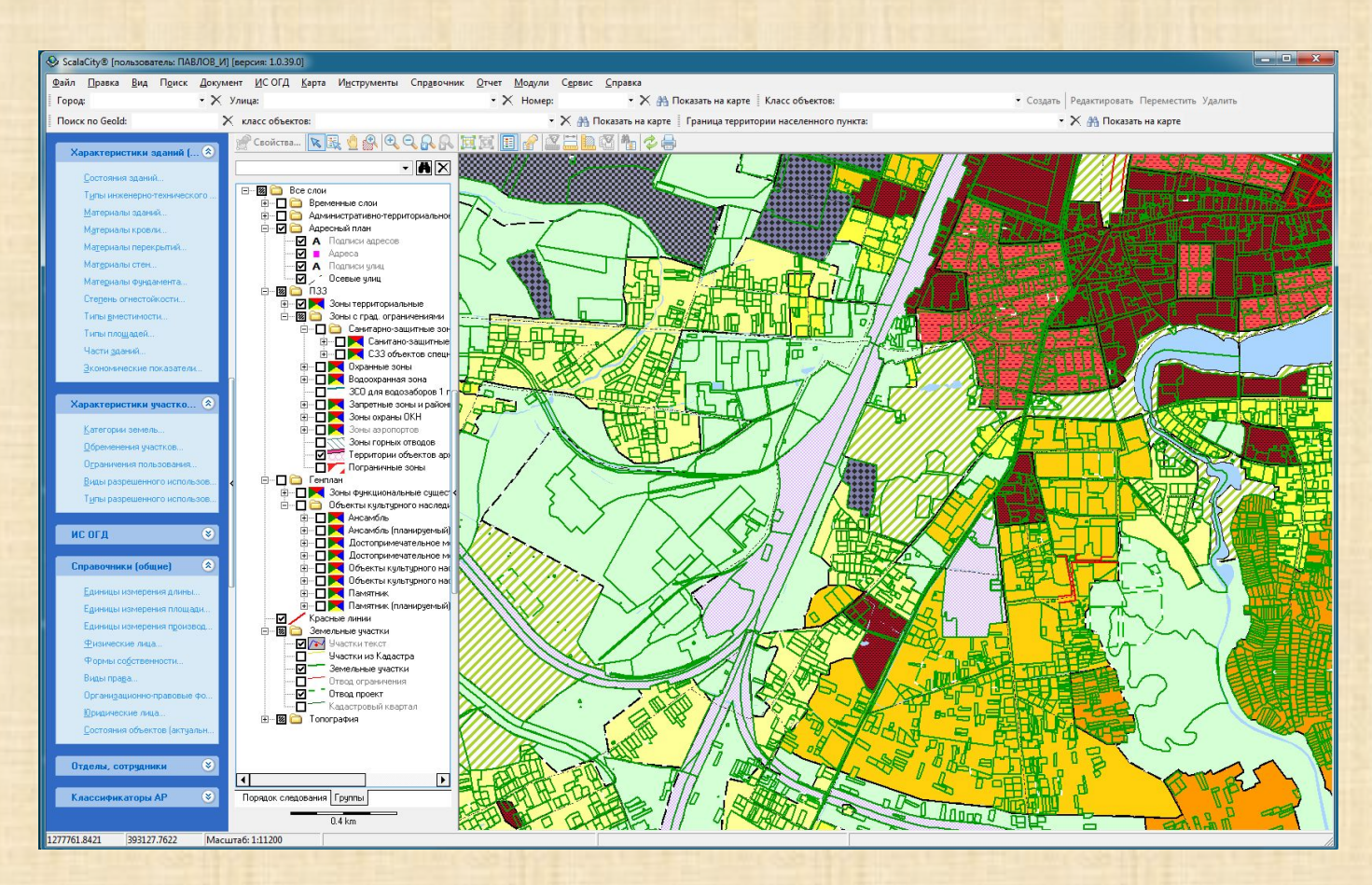

### **Ведение описательных свойств объектов**

Ведение описательных свойств объектов выполняется в ходе актуализации цифровой карты и мониторинга объектов народного хозяйства и топографии.

В ТТПО ИСОГД доступны следующие тематические реестры:

- o Реестр элементов улично-дорожной сети
- o Реестр планировочных элементов
- o Реестр градостроительных регламентов
- o Реестр зон (функциональных, территориальных, зон с градостроительными ограничениями)
- o Реестр земельных участков
- o Реестр земельных участков, прошедших кадастровый учет;
- o Реестр объектов капитального строительства
- o Реестр зданий

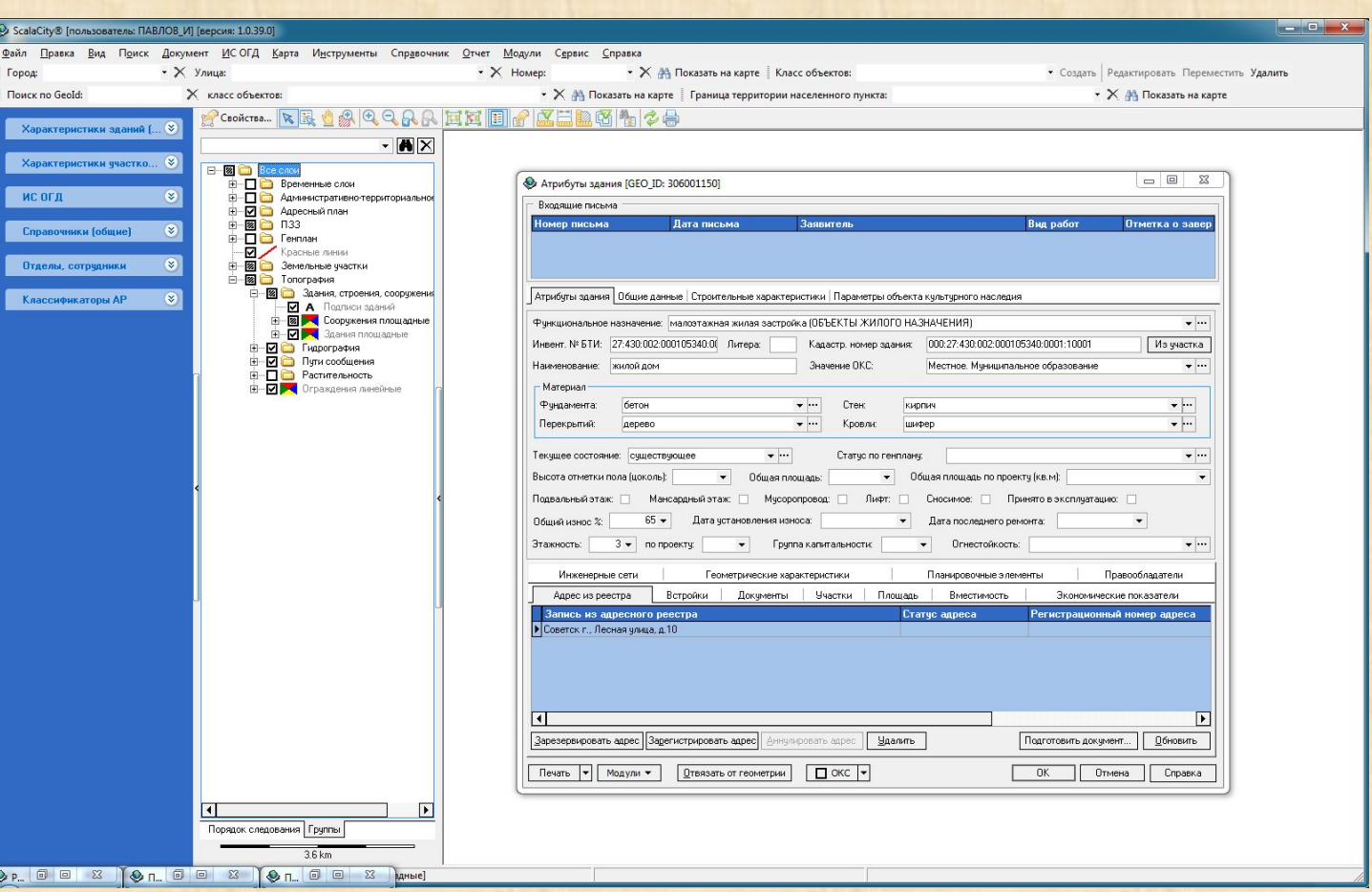